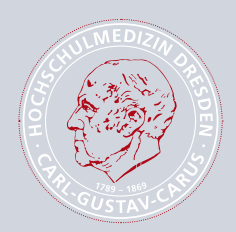

# *Helfen Sie mit einer eigenen Spendenaktion!*

### Stiftung Hochschulmedizin Dresden

## *So starten Sie Ihre eigene Spendenaktion!*

Mit unserem Aktionstool erstellen Sie in nur fünf Minuten Ihre eigene **Online-Spendenseite.** Im Folgenden finden Sie alle nötigen Schritte erläutert. Außerdem erhalten Sie wertvolle Tipps, damit Ihre eigene Spendenaktion ein voller Erfolg wird.

#### **1. Aktionsseite erstellen**

Die Anlage Ihrer Aktionsseite ist sicher, unkompliziert und schnell erledigt: Übern den Button "Eigene Spendenseite anlegen" gelangen Sie auf unser Aktionsformular.

- Geben Sie Ihrer Aktion einen **Namen** kurz, prägnant, eindeutig.
- Setzen Sie ein realistisches **Spendenziel** auch kleine Beträge zählen!
- Erklären Sie kurz Ihre Aktion: Worum geht es? Wie läuft es ab? Wofür soll die Spende eingesetzt werden? Wem kommt sie zugute?
- Damit Sie jederzeit Ihre Spendenaktion einsehen und bearbeiten können, geben Sie Ihren Namen und Ihre E-Mail-Adresse für die Registrierung an. Das Passwort zur Bearbeitung Ihrer eigenen Online-Spendenseite wird Ihnen an Ihre E-Mail-Adresse geschickt. Sobald Sie Ihre Seite angelegt haben, geht diese auch schon online.
- •Ihre Aktion braucht ein **Gesicht** laden Sie ein Foto hoch! Loggen Sie sich hierfür mit Ihrer E-Mail-Adresse und Ihrem Passwort ein.
- Ein passendes Aktions- oder Profilbild macht Ihre Seite persönlicher und einladender.
- Hinterlassen Sie eine **Dankesnachricht,** die der Unterstützer nach Tätigung einer Spende per E-Mail erhält.

#### **2. Freunde einladen und gemeinsam mehr erreichen**

Über Netzwerke wie Twitter, Facebook, Flickr oder StudiVZ erreichen Sie viele Ihrer Freunde, Bekannte und Kollegen, so dass sie sich auf Ihrer Online-Spendenseite engagieren können – zu Ihrer Freude und für einen wertvollen Beitrag zum Wachsen der Aktion.

- Verbreiten Sie Ihre Spendenaktion Nutzen Sie E-Mail und soziale Netzwerke, um möglichst viele Menschen auf Ihre Aktion aufmerksam zu machen.
- Zeigen Sie Ihre Aktion auch auf Ihrer evtl. eigenen Webseite oder in Ihrem eigenen Blog, um sie noch bekannter zu machen. Nutzen Sie dafür die Funktion "Webbanner".
- Pflegen Sie Ihre Aktionsseite und erinnern Sie Ihre Freunde und Bekannten regelmäßig.
- Gehen Sie mit gutem Beispiel voran Machen Sie mit einer eigenen kleinen Spende den Anfang!

#### **3. Haben Sie Fragen? – Gern sind wir Ihnen behilflich!**

Stiftung Hochschulmedizin Dresden Fetscherstraße 74, 01307 Dresden Tel. 0351 458-3715 www.stiftung-hochschulmedizin.de info@stiftung-hochschulmedizin.de